## **Step 1:**

Send your complaints to our Investor Grievance e-mail ID: [ig@vedikavanijya.com](mailto:ig@vedikavanijya.com) along with the following Complaint Form:

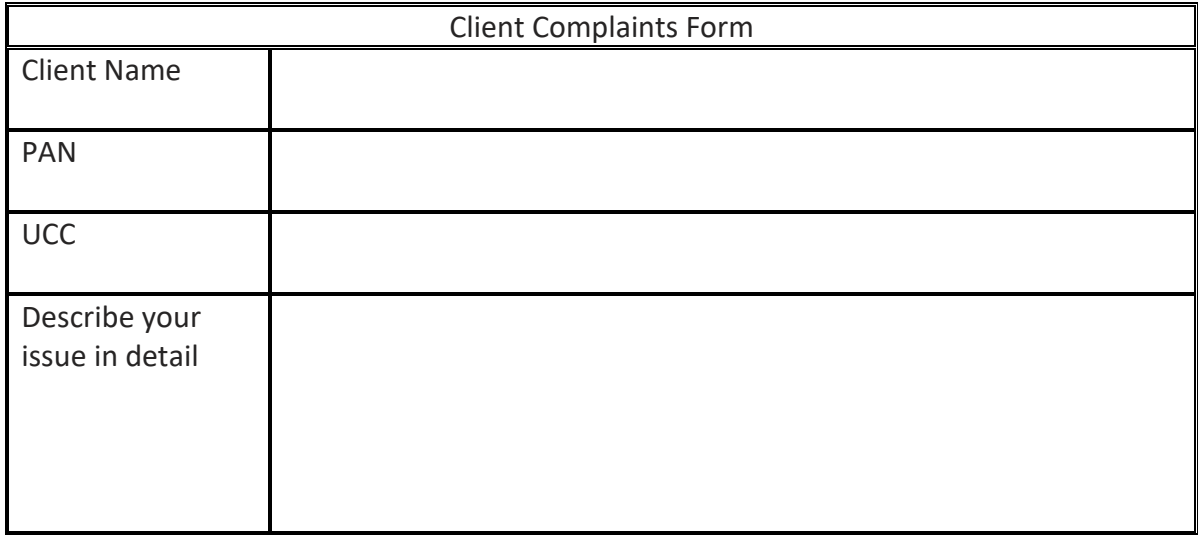

## Step 2:

After verification of your details we will send you a complaint reference no. to your register email id.

Step 3: You can send email to check your status by providing your complaint reference no.

## Step 4:

You will receive an email.